## Flickr Download instructions

- Click on desired photo
- Click download arrow at bottom right
- Choose (click) photo size, recommend best resolution if you print
- At top right of most browsers (usually top right) you will see 'download' option; click to download
	- (this brief shows how this download looks for Chrome, Edge & Firefox)
	- NOTE: if there's an issue, page refresh usually clears problem

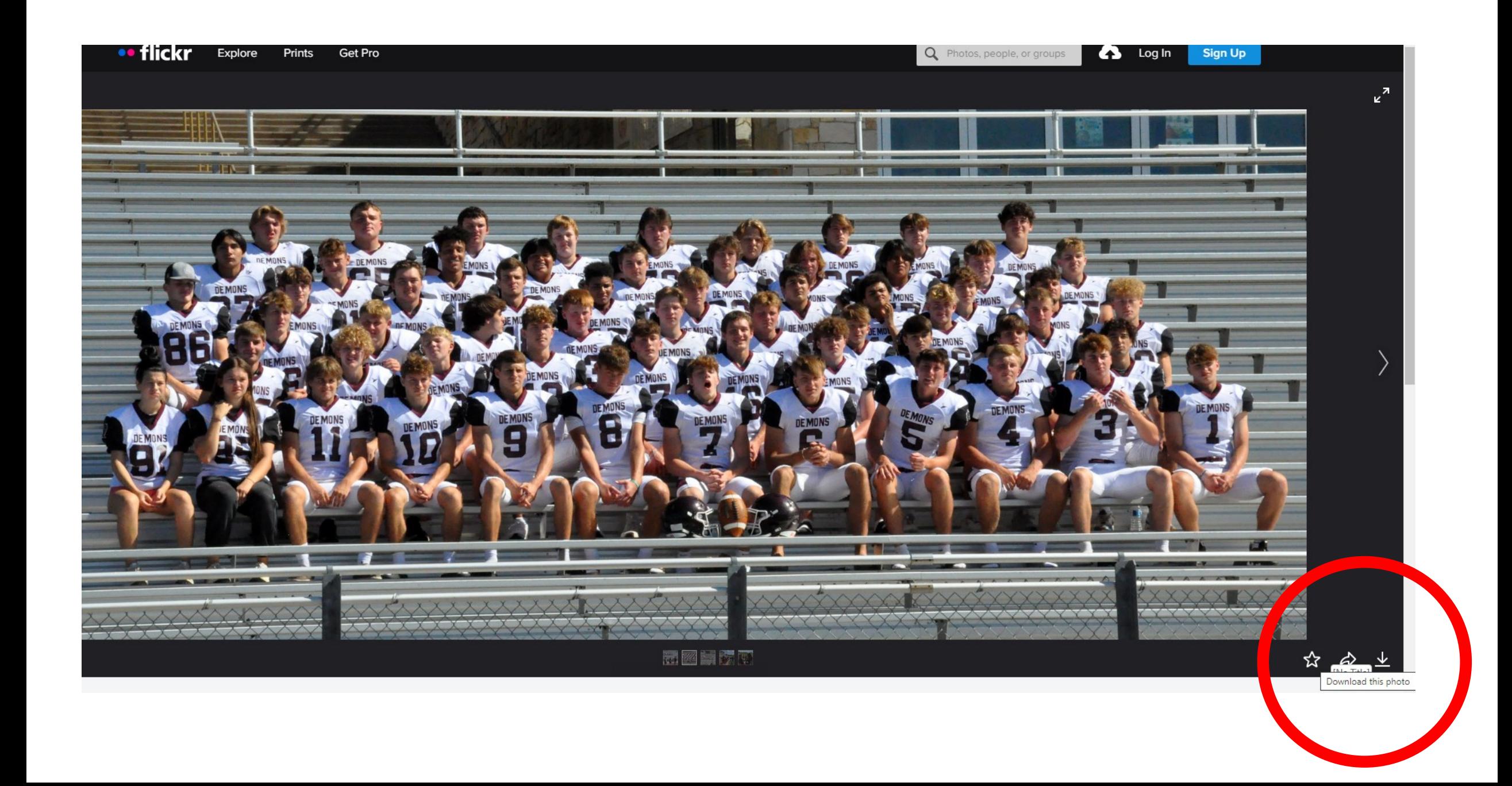

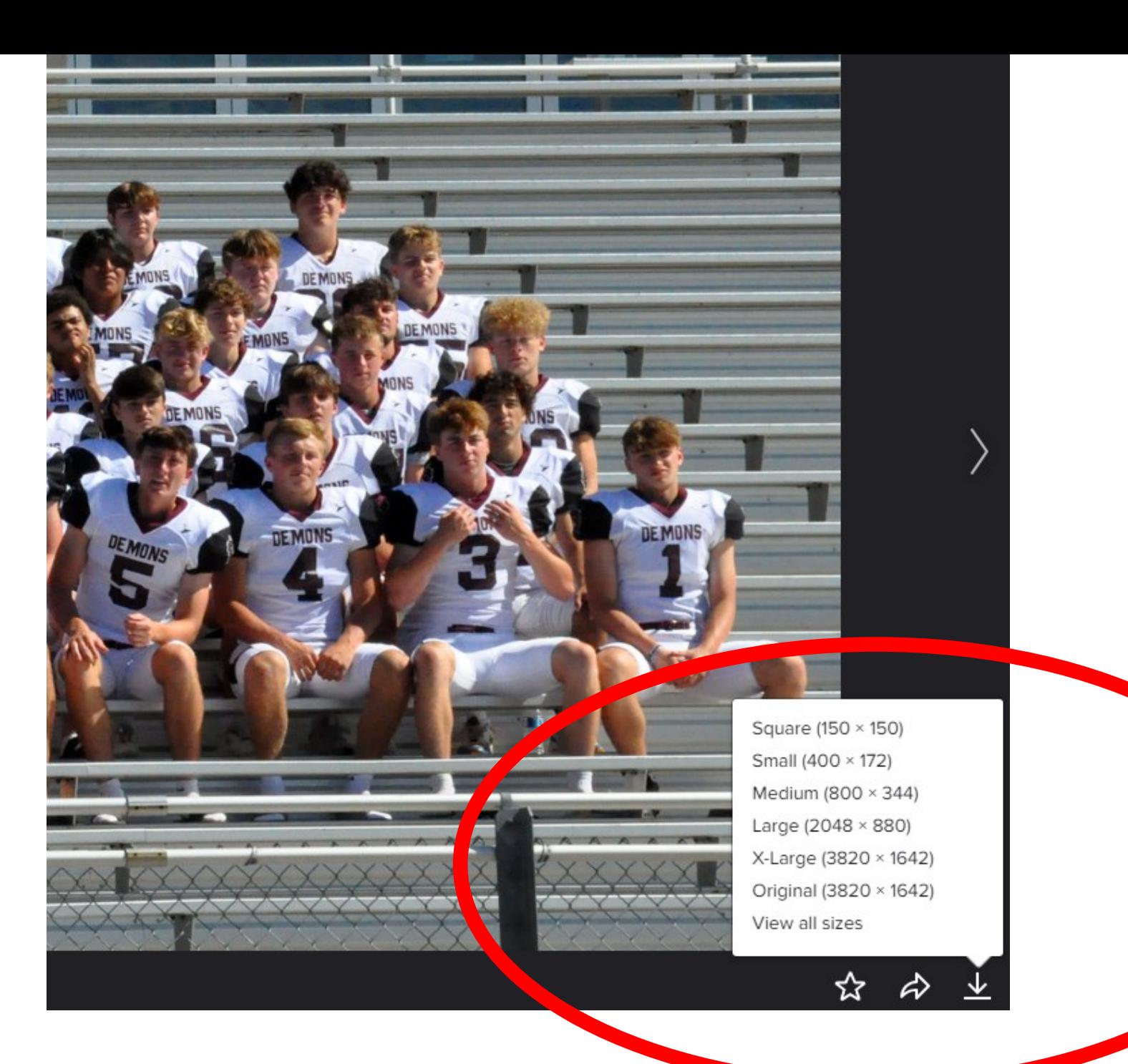

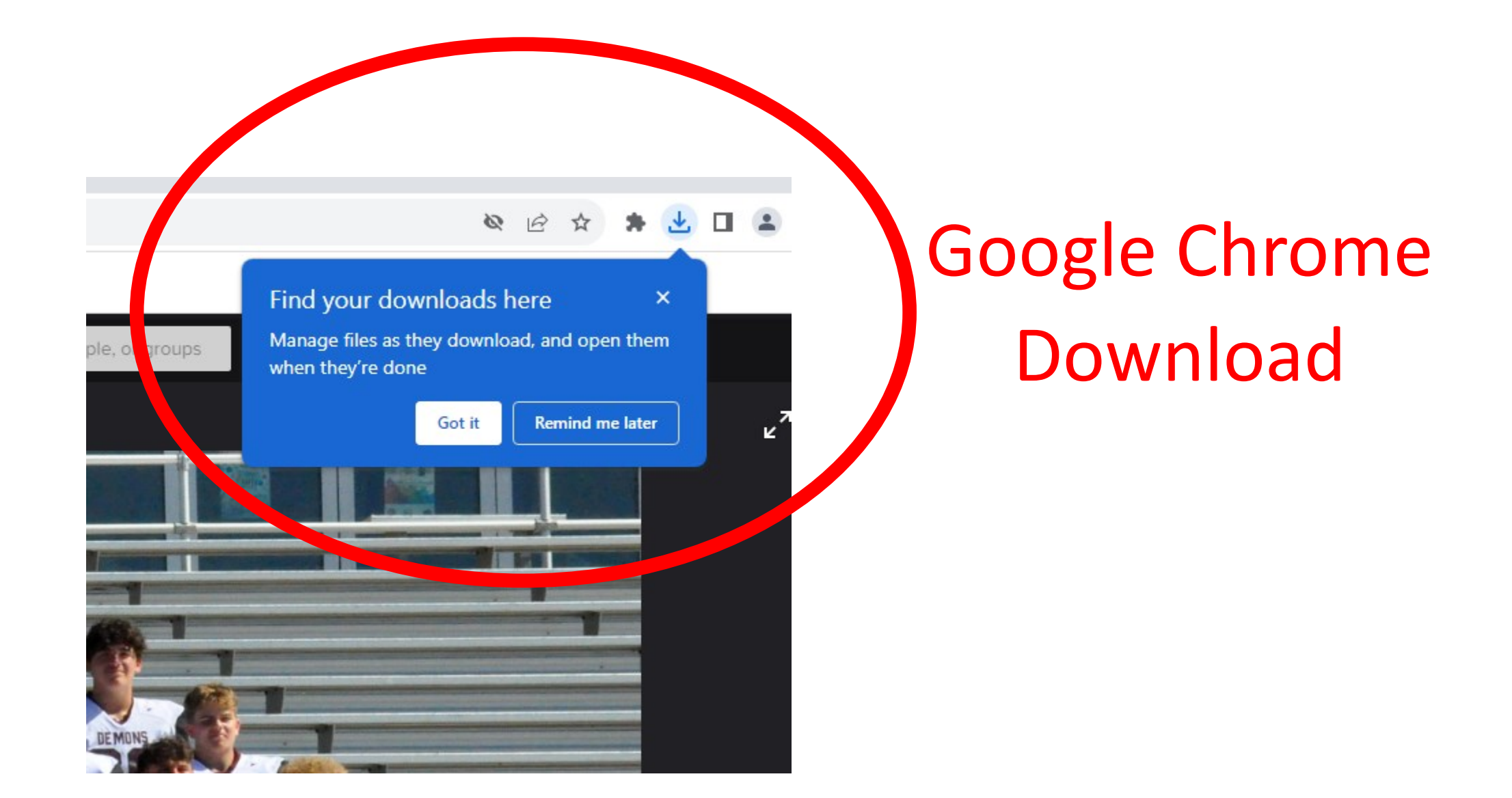

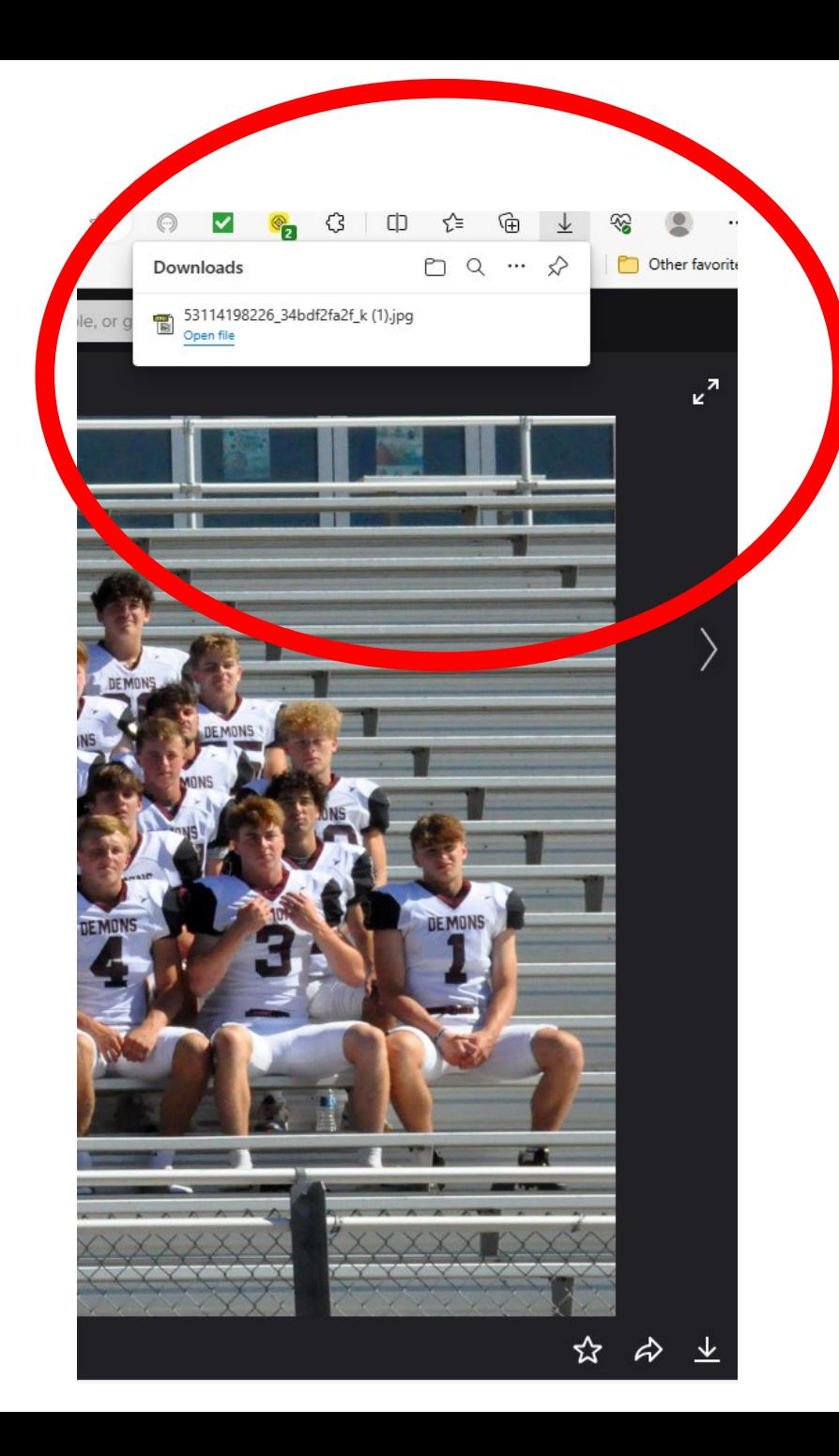

## MS Edge Download

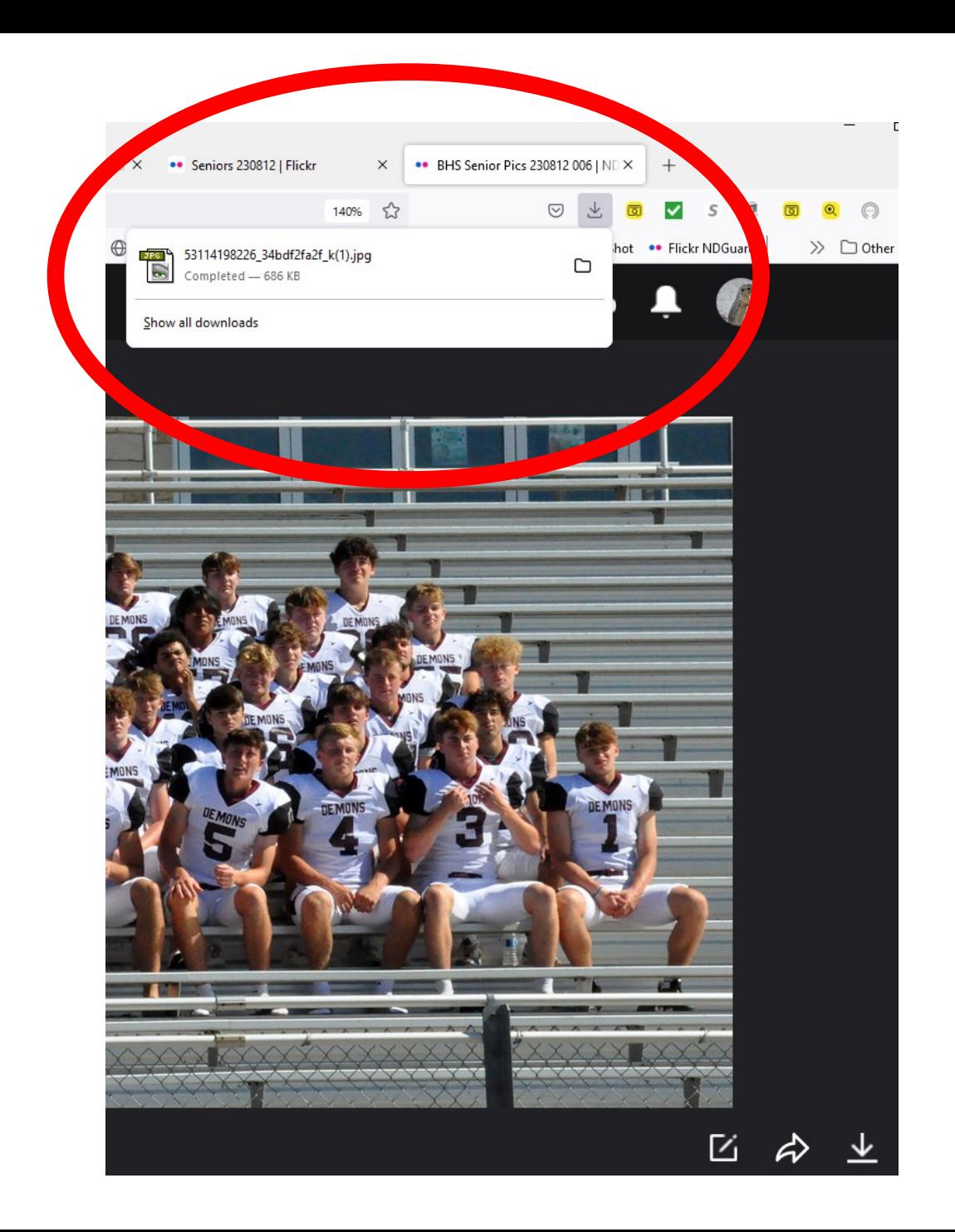

## Firefox Download